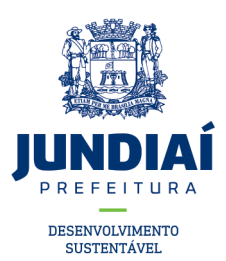

## **PROCEDIMENTO SOBRE A REGULARIDADE FISCAL DE PROFISSIONAIS DA CONSTRUÇÃO CIVIL (ENGENHEIROS, ARQUITETOS E TÉCNICOS INDUSTRIAIS)**

A regra presente no SAEPRO referente a regularidade fiscal de profissionais da construção civil é a seguinte:

Profissional pessoa física, residente no município de Jundiaí e independente da responsabilidade técnica – **Possuir CFM ativo no Balcão do Empreendedor**;

Profissional pessoa jurídica, estabelecido no município de Jundiaí e independente da responsabilidade técnica – **Possuir CFM ativo no Balcão do Empreendedor**;

Profissional pessoal física, residente fora do município de Jundiaí e responsabilidade técnica sobre PROJETO – **Sem a necessidade de pagamento de ISS semestral**;

Profissional pessoa física, residente fora do município de Jundiaí e responsabilidade técnica sobre EXECUÇÃO/REGULARIZAÇÃO/ENTRE OUTRAS – **Necessidade de pagamento de ISS semestral**;

Profissional pessoa jurídica, estabelecido fora do município de Jundiaí e independente da responsabilidade técnica – **Sem a necessidade de pagamento de ISS semestral**;

É importante ressaltar que essas regras estão acordadas ao Código Tributário do Município de Jundiaí, Lei Complementar n° 460, de 22 de outubro de 2008.

O profissional precisará ter sua regularidade fiscal em dois momentos:

- No protocolo da(s) solicitação(ões);
- Na aprovação da(s) solicitação(ões) e emissão do alvará/habite-se;

O ISS semestral pago por profissionais pessoa física residentes fora do município de Jundiaí tem a validade pela semestralidade em que foi pago, interrompendo sua validade na virada de todo o semestre (de 30 de junho para 01 julho e de 31 de dezembro para 01 de janeiro).

Quando um profissional com a irregularidade fiscal tentar realizar o protocolo do processo no SAEPRO, na etapa onde incluir suas responsabilidades aparecerá a mensagem e aviso conforme a imagem a seguir:

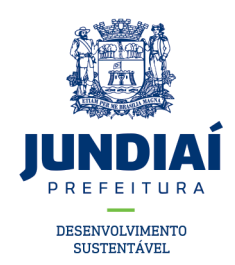

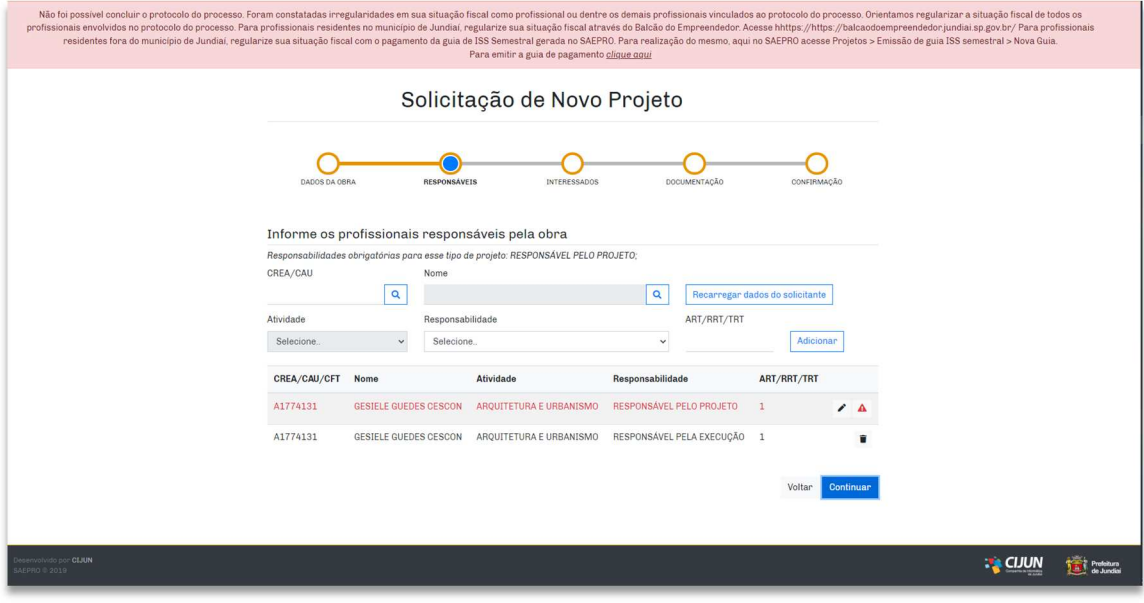

Para o profissional realizar o cadastro no Balcão do Empreendedor acesse https://balcaodoempreendedor.jundiai.sp.gov.br/

Para o profissional realizar o pagamento de ISS semestral, acesse o SAEPRO e clique em Projetos > Emissão de guia ISS semestral > Nova Guia > Salvar. Ver imagens abaixo.

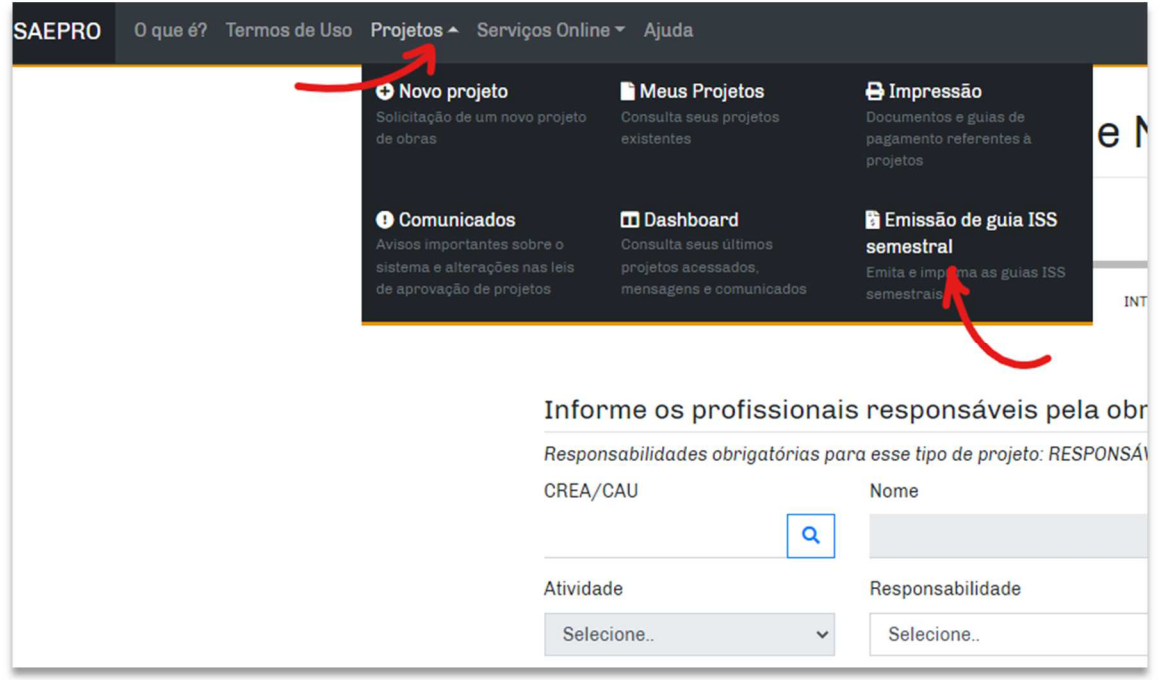

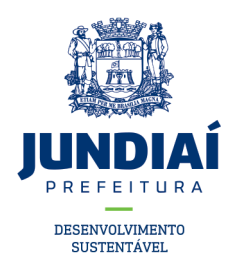

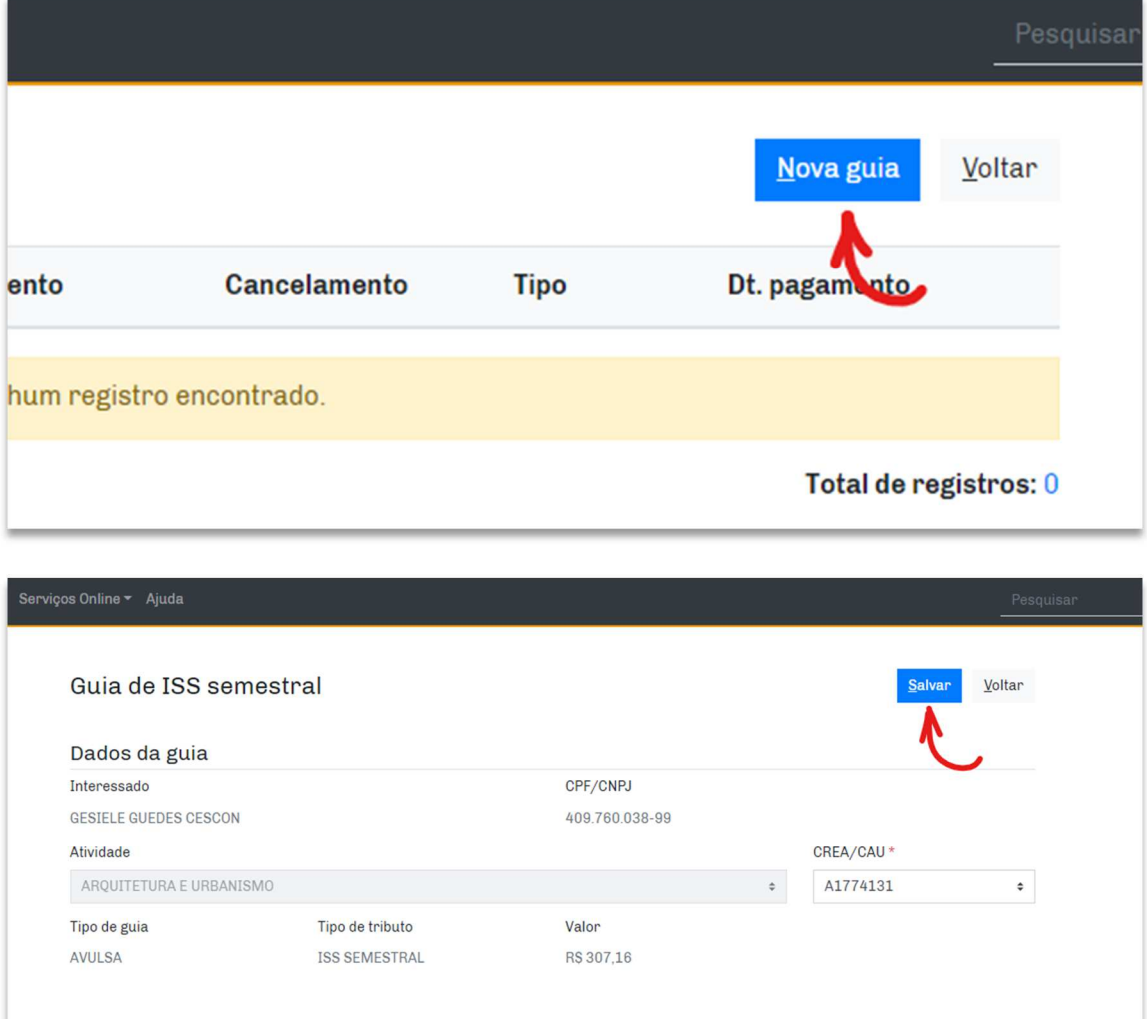

Após realizar o pagamento da guia, e compensação do pagamento aos cofres públicos (02 a 05 dias úteis), será possível realizar o protocolo do processo no SAEPRO, efetiva aprovação da solicitação ou emissão do alvará e/ou habite-se.

Orientamos que em caso de eventuais problemas nos procedimentos acima descritos, envie um e-mail para saepro@jundiai.sp.gov.br apontando o erro, com imagens das telas demonstrando o problema.